## HELP Dosyasının Görüntülenememe Sorunu

Logo uygulamalarının ağ üzerinden kullanıldığı durumlarda, HELP görüntülenmek istenirse "Navigation to the webpage was canceled" hatası alınabilir. (Resim 1)

Bu hata Microsoft' un yayınladığı bir güvenlik paketinden kaynaklanmaktadır. ( [http://www.microsoft.com](http://www.microsoft.com/technet/security/bulletin/ms05-026.mspx) [/technet/security/bulletin/ms05-026.mspx](http://www.microsoft.com/technet/security/bulletin/ms05-026.mspx) )

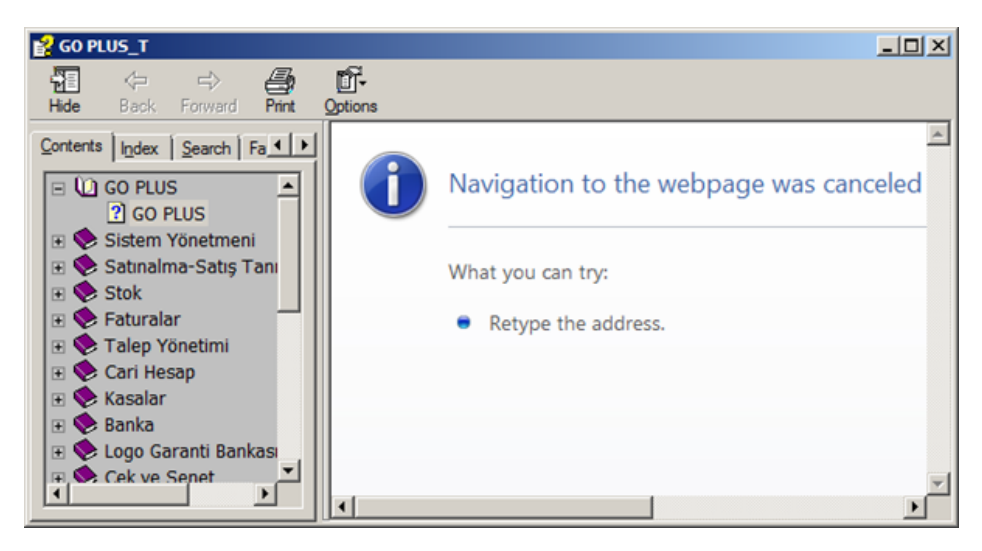

Hatadan kurtulmak için her bir terminal üzerinde "CHM" dosyalarına "registry" üzerinde yetki vermek gerekir. ([ht](http://support.microsoft.com/kb/896054/tr) [tp://support.microsoft.com/kb/896054/tr](http://support.microsoft.com/kb/896054/tr) )

Bunun yerine aynı işlemi otomatik olarak yapan ücretsiz bir uygulama mevcuttur. (HTML Help Registration Utility)

Öncelikle aşağıdak linkten uygulama indirilmelidir.

[http://www.ec-software.com/products\\_hhreg.html](http://www.ec-software.com/products_hhreg.html)

Uygulama indirildikten sonra, sorunun yaşandığı terminal üzerinde çalıştırılmalı ve Logo ürününün \RESOURCE klasörü "Add Folder" denilerek eklenmeli ve uygulama kapatılmalıdır. (Resim 2)

Bu işlemden sonra sorun ortadan kalkacaktır.

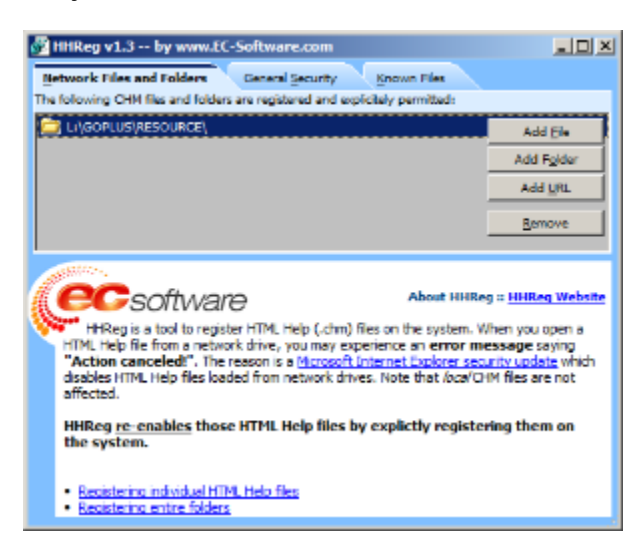